## **Notes For Resource Section For Tablets And Mobile Phone Notes**

To find information in our **Resource Section** you do not need to log in to the Members Area. Should you wish to log in to the **Members Area**, follow the steps in *[How To Log In To Members Area For](https://sistersofmercy.ie/document/how-to-log-in-to-website-for-i-pads-and-mobiles/)  [Tablets And Mobile Phones](https://sistersofmercy.ie/document/how-to-log-in-to-website-for-i-pads-and-mobiles/)*. If you do not wish to log in, please follow the steps below.

Type [www.sistersofmercy.ie](http://www.sistersofmercy.ie/) in your **Google** bar (as per the picture below in the space circled in pink).

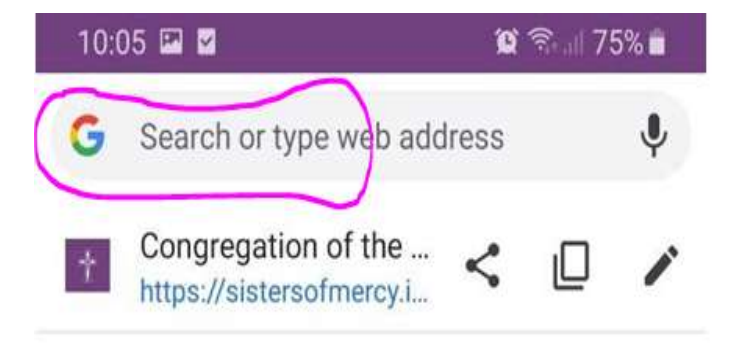

This will then bring you into the following page. Click on the **Show Menu** (above **Members Login**) circled in pink as in the picture below.

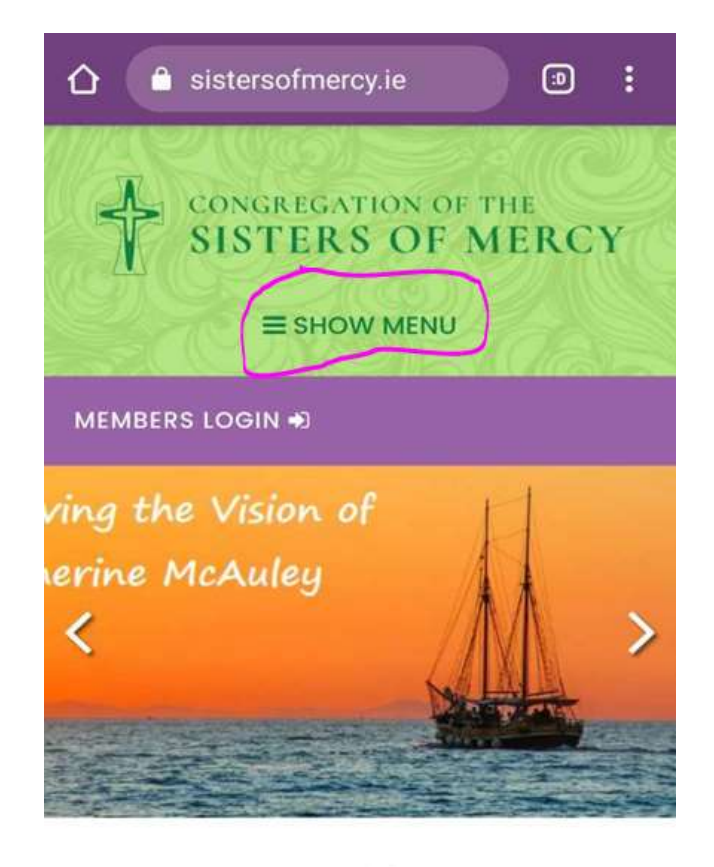

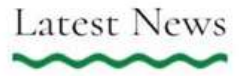

This will then bring you to a menu with items that include About Us, Ministry etc. Keep moving down the page until you see **Resources** as in the picture below.

In our **Resources** section are the following options:

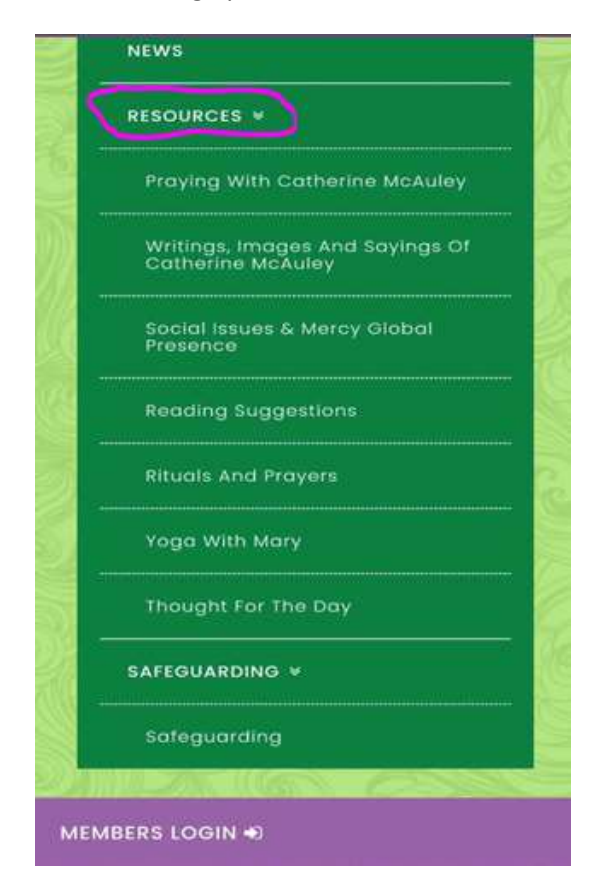